# **Import grades**

You can import grades from outside the system in one of three ways:

- CSV files
- XML file
- Directly (pasting from a spreadsheet)

## Import from CSV files

If you wish to import your grades from a CSV file then follow these steps:

- 1. From the course you want to upload them to go to Grade administration > Import > CSV file.
- 2. Upload the file and configure the settings.
- 3. Click **Upload grades**.

## **CSV import settings**

When importing a CSV file there are a few settings you can configure.

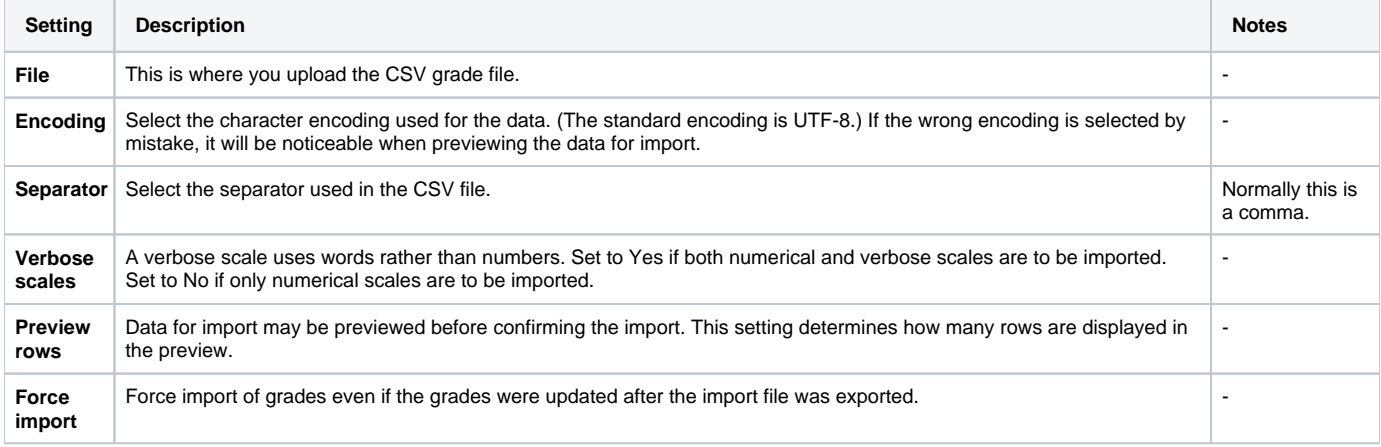

## Import from XML file

If you wish to import your grades from a XML file then follow these steps:

- 1. From the course you want to upload them to go to Grade administration > Import > XML file.
- 2. Upload the file and configure the [settings.](#page-0-0)
- 3. Click **Upload grades**.

#### <span id="page-0-0"></span>**XML import settings**

When importing a XML file there are a few settings you can configure.

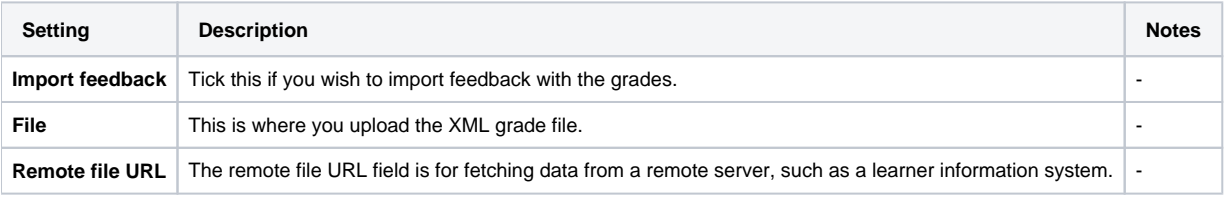

### **Pasting from spreadsheet (direct import)**

If you wish to import your grades by pasting them directly from a spreadsheet then follow these steps:

- 1. From the course you want to upload them to go to Grade administration > Import > Paste from spreadsheet.
- 2. Paste the grade data and configure the settings.
- 3. Click **Upload grades**.

#### **Direct import settings**

When importing grades directly there are a few settings you can configure.

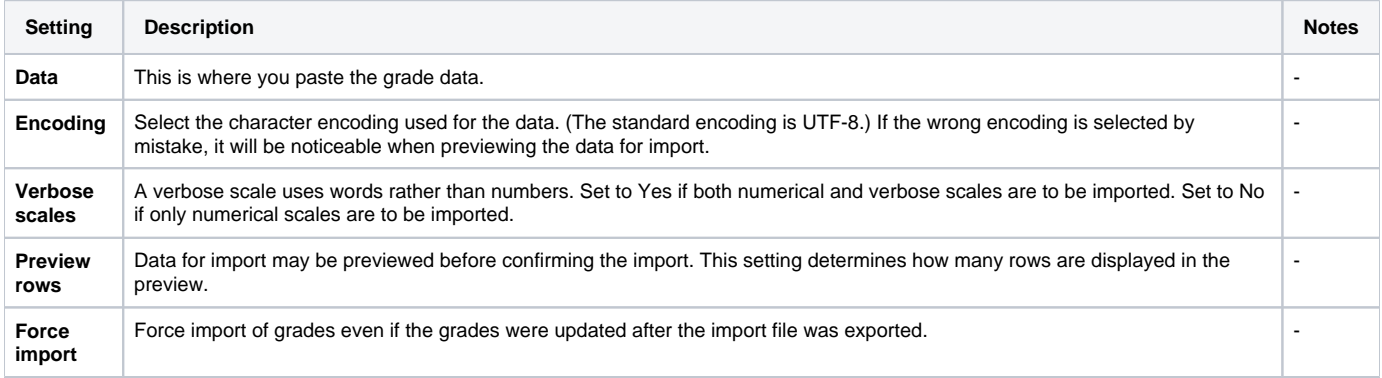